## true

#### การตั้งค่า APN TRUE BEYOND TAB 3G

### เมนูภาษา EN/TH

### 1.เลือก Settings: การตั้งค่า 2. More… : เพิ่มเติม...

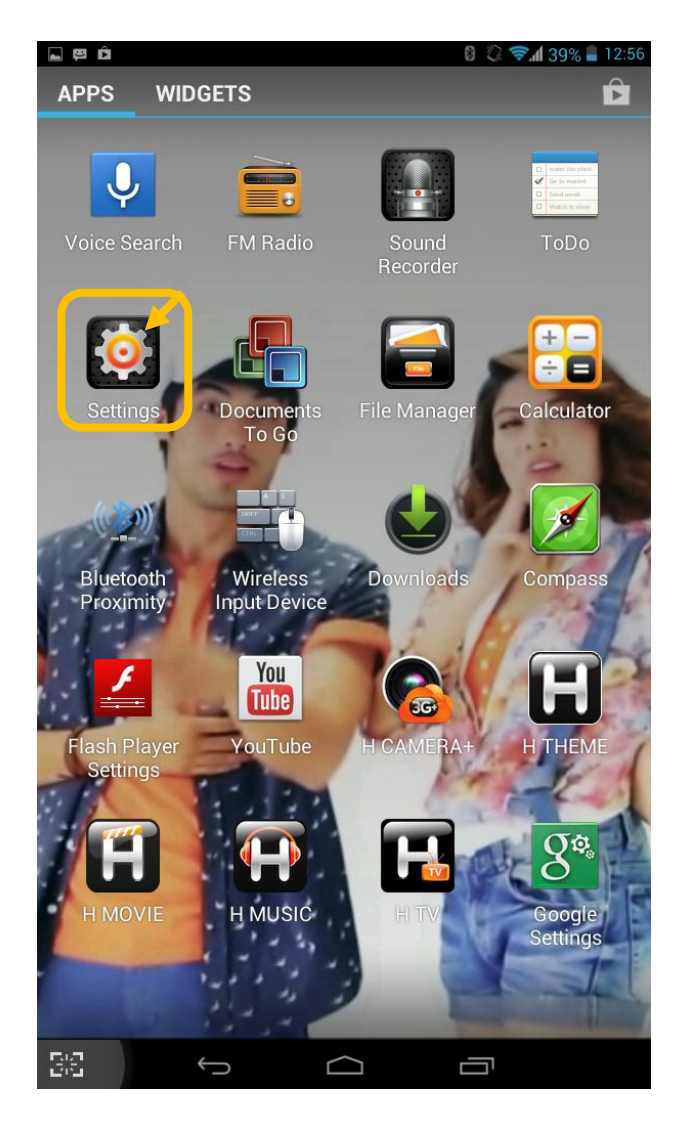

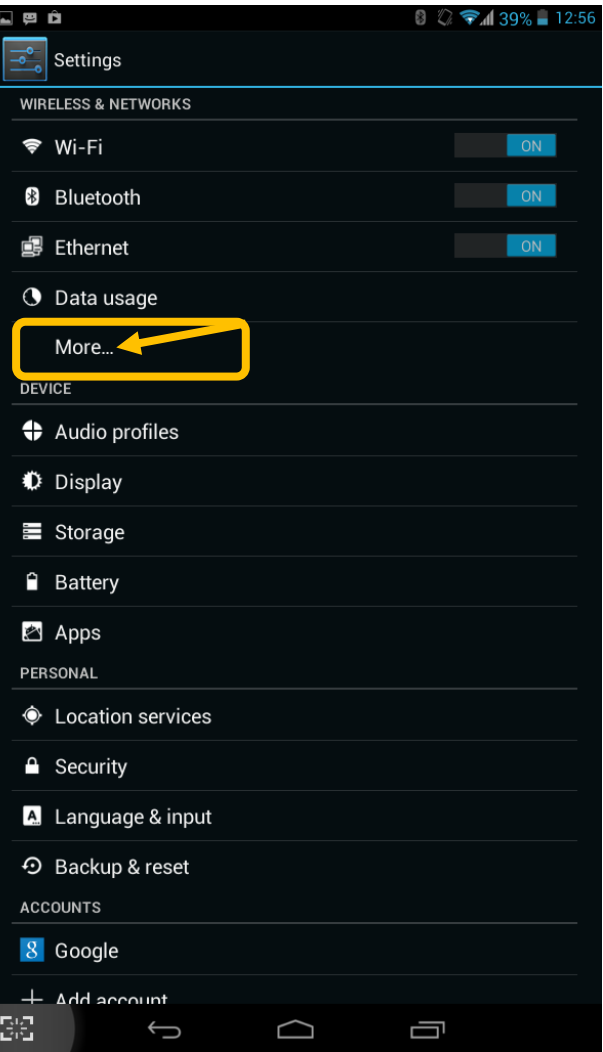

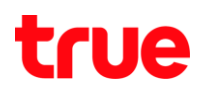

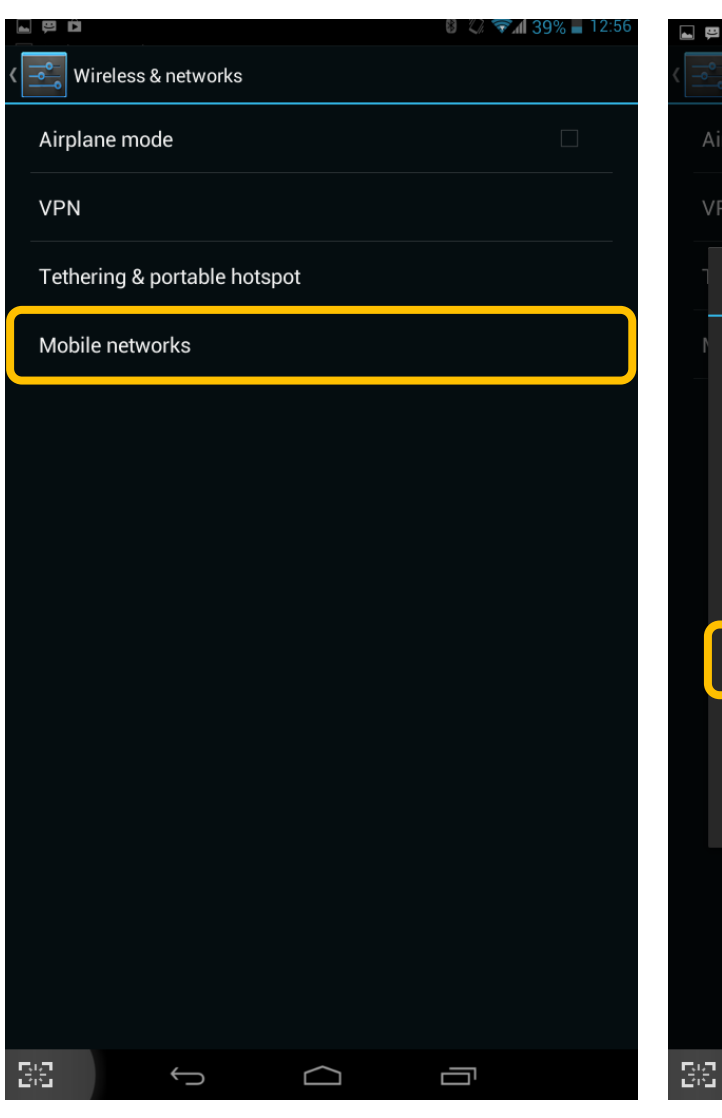

#### 3.เลือก Mobile networks : **เครือข่ายมือถือ 3. ค**วาม 4. เลือก Access Point Names : ช**ื่อแอคเซสพอยท์**

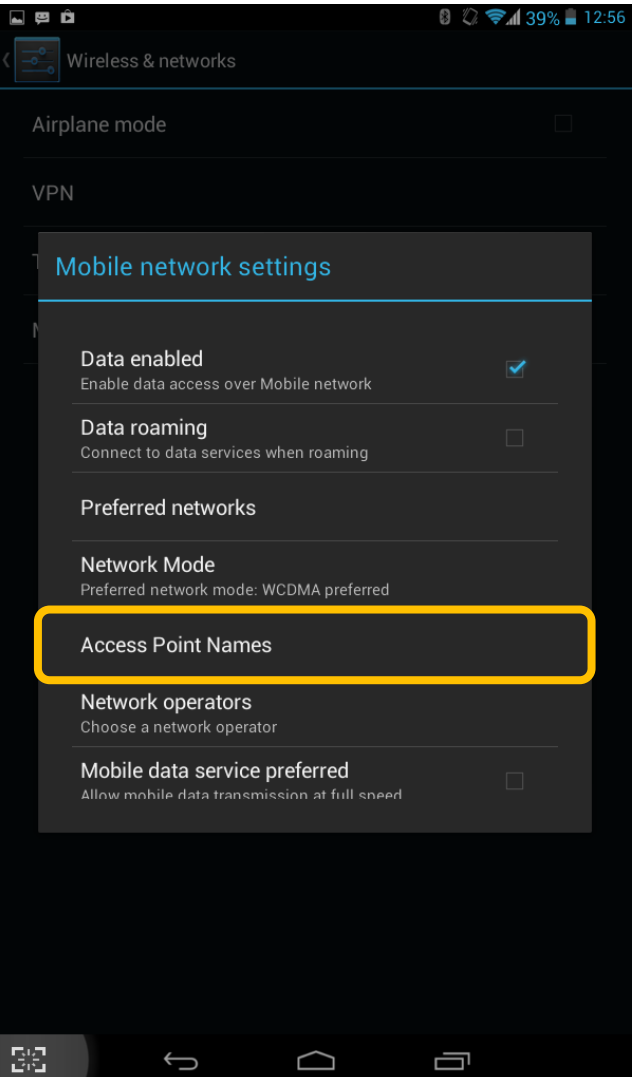

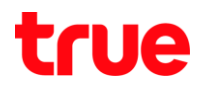

. เลือก ตั้งค่า APNs Internet และ MMS ดังภาพด้านล่าง

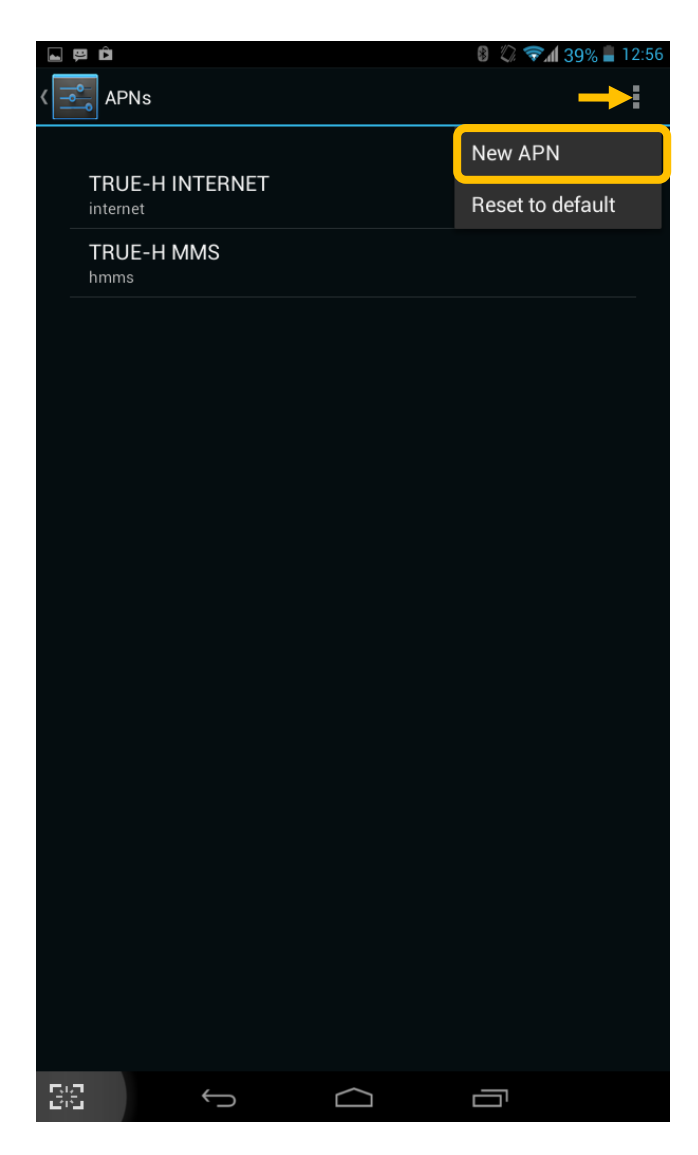

# true

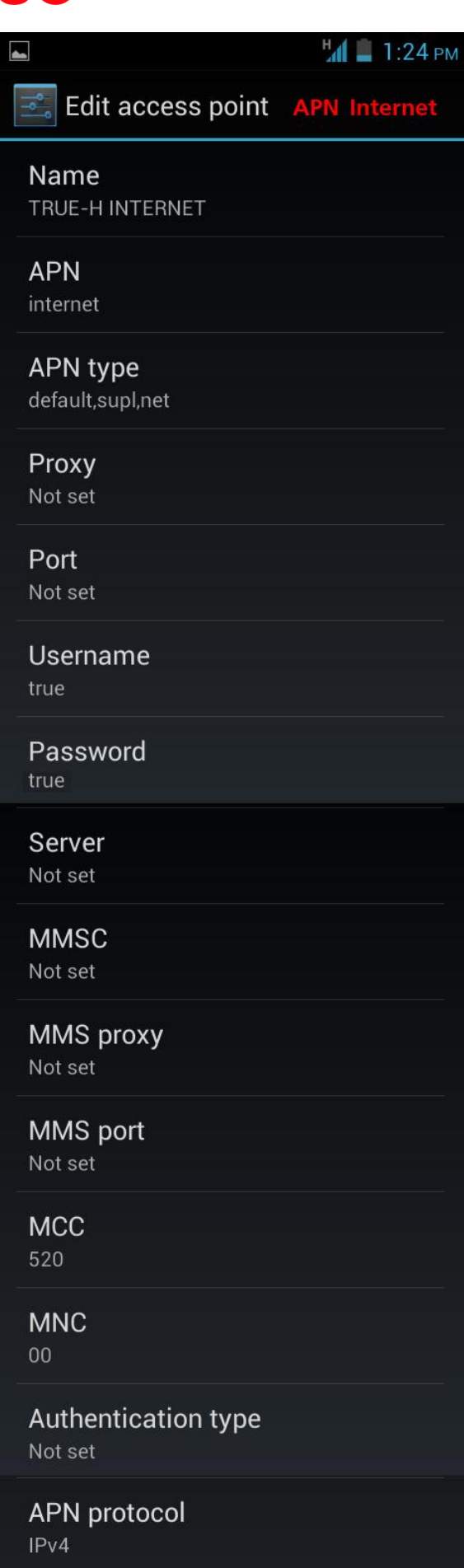

APN enable/disable APN enabled

 $\blacktriangledown$ 

**Bearer** Unspecified

 $\blacksquare$  1:25 PM  $\blacksquare$ Edit access point APN MMS Name TRUE-H MMS **APN** hmms **APN type** mms Proxy Not set Port Not set Username true Password true Server Not set **MMSC** http://mms.trueh.com:8002/ MMS proxy 010.004.007.039 MMS port 8080 **MCC** 520 **MNC**  $00$ Authentication type Not set **APN protocol**  $IPv4$ APN enable/disable  $\blacktriangledown$ APN enabled

**Bearer** Unspecified